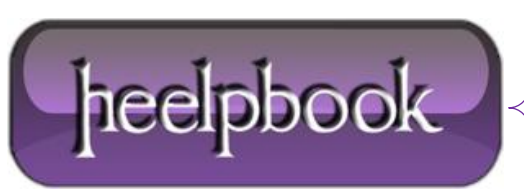

**Date**: 20/07/2012 **Procedure:** Don't forget to clean up your TempDB regularly **Source: [LINK](http://clinthuijbers.wordpress.com/2010/08/03/dont-forget-to-clean-up-your-tempdb-regularly/) Permalink: [LINK](http://heelpbook.altervista.org/2012/dont-forget-to-clean-up-your-tempdb-regularly-not-in-production-environment/) Created by:** HeelpBook Staff **Document Version:** 1.0

## **DON'T FORGET TO CLEAN UP YOUR TEMPDB REGULARLY (NOT IN PRODUCTION ENVIRONMENT)**

Cleaning up your **TempDB** is pretty simple: just restart your MS SQL Server Service. And…to make it just a little bit easier (if possible)…you might want to schedule it . :-)

- Start with creating a Batch-file (for example: '**Restart SQL Services.bat**')
- Start **Notepad** and copy/paste the following text:

@ECHO OFF NET STOP SQLSERVERAGENT NET STOP MSSQLSERVER NET START MSSQLSERVER NET START SQLSERVERAGENT

- Save the file and rename it to '**Restart SQL Services.bat**'.
- Now go to **Start Menu** -> **Control Panel** -> **Scheduled Tasks** -> **Add Scheduled Task.**
- Click trough the wizard and select '**Command Prompt**', setup the schedule and fill in the right credentials.
- Before you hit Finish, don't forget to select: '**Open advanced properties for this task when I click Finish**'.

Within the *Advanced Properties Window* @ '**Run**':

Select the Batch-file you've created and that's it!

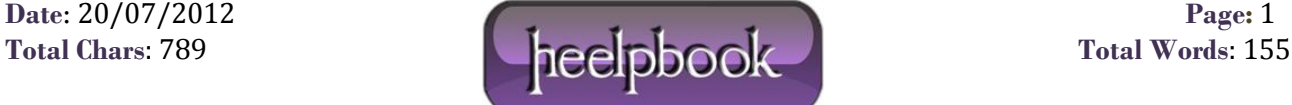